## **Travaux Pratiques sur la théorie des multiplets FAME + 2014**

Amélie Juhin (amelie.juhin@impmc.upmc.fr) Marie-Anne Arrio (marie-anne.arrio@impmc.upmc.fr) Institut de Minéralogie et de Physique des Milieux Condensés - Paris

Amélie Bordage (amelie.bordage@u-psud.fr) Institut de Chimie Moléculaire et des Matériaux d'Orsay- Orsay

### **I. Introduction**

Le but de ce TD/TP est de se familiariser avec la théorie des multiplets sur des exemples simples et de simuler des spectres d'absorption X. Le code utilisant la théorie des multiplets a été initialement écrit par Theo Thole dans les années 1980. Ecrit en Fortran et C, ce code, appelé TT-MULTIPLET, comporte une suite de modules pouvant être exécutés séparément et s'adresse à des utilisateurs déjà familiers de la théorie des multiplets et de la théorie des groupes. Durant ce TD, nous allons utiliser l'interface CTM4XAS (Charge Transfer Multiplet for X-ray Absorption Spectroscopy) qui a été écrit par Frank de Groot et Eli Stavitski (Université d'Utrecht, Pays-Bas) : ce programme est une interface conviviale basée sur la suite de programmes de TT-MULTIPLET. Bien qu'il n'inclut pas encore toutes les possibilités du programme initial (par exemple, certains éléments ou encore certaines symétries pour l'atome absorbeur ne sont pas traités), il permet d'ores et déjà de traiter un grand nombre de cas et de simuler des spectres d'absorption X (XAS), de Dichroïsme Circulaire Magnétique des rayons X (XMCD), d'émission (XES), de diffusion inélastique résonante des rayons X (RIXS) ou encore de photoémission (XPS). Il est en constant développement et les versions futures du programme intégreront d'autres possibilités.

Le programme peut être téléchargé gratuitement après inscription sur le site web de Frank de Groot : http://www.anorg.chem.uu.nl/CTM4XAS/ A noter que pour le calcul du RIXS, il est nécessaire d'installer également le module CTM4RIXS (disponible actuellement en version beta sur le même site web).

Bibliographie: L'aspect théorique de la théorie des multiplets est traité en détail dans le livre de Frank de Groot et Akio Kotani, Core Level Spectroscopy of Solids (Taylor and Francis, 2008) et par Gerrit Van de Laan (« Hitchhiker's Guide to Multiplet Calculations », in Magnetism : a synchrotron radiation approach, Lect. Notes Phys., Springer 2006). Sur l'utilisation du programme CTM4XAS, on pourra consulter / citer la référence suivante: E. Stavitski and F.M.F. de Groot, Micron **41**, 687 (2010).

Quelques références utiles (parmi d'autres):

-L<sub>2,3</sub> x-ray absorption edges of 3d<sup>0</sup> compounds F.M.F. de Groot, J.C. Fuggle B.T. Thole, G.A. Sawatzky, Phys. Rev. B. 41 (1990) 928

-Multiplet Effects in X-ray Absorption, F.M.F. de Groot, Coor. Chem. Rev. 249, 31 (2005)

-High-resolution x-ray emission and x-ray absorption spectroscopy, F.M.F. de Groot, Chemical Reviews 101 (2001) 1779-1808 

-The 1s x-ray absorption pre-edge structures in transition metal oxide, F. de Groot, G. Vanko and P. Glatzel, J. Phys. Cond. Matt. 21, 104207 (2009)

-Calculation of multipole transitions at the Fe K pre-edge through p-d hybridization in the Ligand Field Multiplet model, M.-A. Arrio, S. Rossano, Ch. Brouder, L. Galoisy and G. Calas, Europhys. Lett. 51 454 (2000)

- A Multiplet Analysis of Fe K-Edge 1s 3d Pre-Edge Features of Iron Complexes, T. E. Westre, P. Kennepohl, J. G. DeWitt, B. Hedman, K. O. Hodgson, and E. Solomon, J. Am. Chem. Soc., 119, 6297-6314 (1997)

## **II.** Présentation du programme CTM4XAS

Ouvrir le dossier CTM4XAS5.1. Lancer le programme en double-cliquant sur l'icône CTM4XAS. Deux fenêtres s'ouvrent : la plus petite intitulée « CTM4XAS credits » peut être fermée. La deuxième permet à l'utilisateur de choisir un certain nombre de paramètres et de lancer l'exécution du programme multiplets.

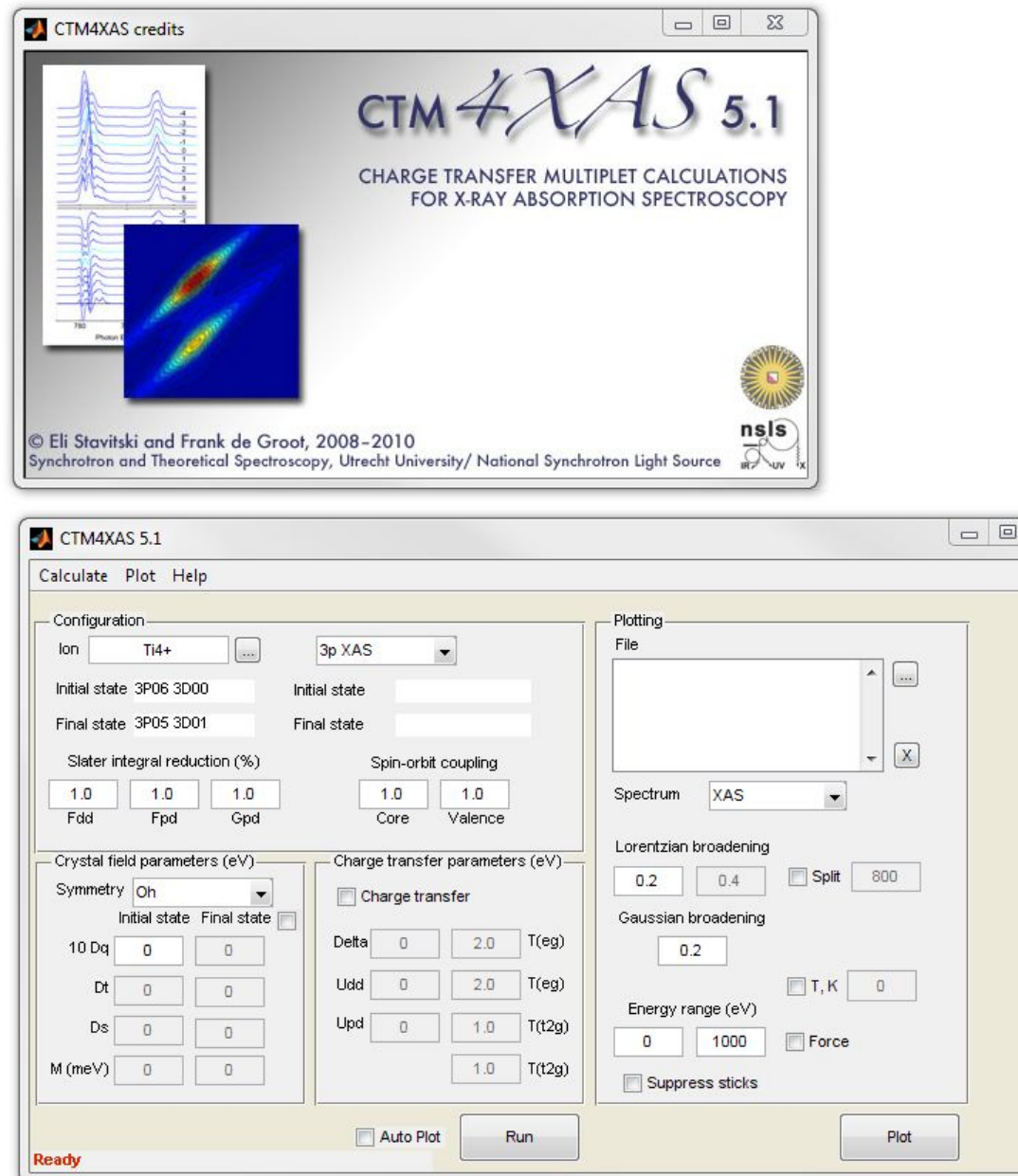

 $\Sigma\!3$  $\overline{\bullet}$ 

La fenêtre « CTM4XAS 5.1 » se décompose en deux blocs :

- Le bloc de gauche concerne la partie « calculs multiplets» et les paramètres associés (champ cristallin, symétrie etc..). Il est exécuté en cliquant sur le bouton « RUN ».

- Le bloc de droite concerne uniquement la partie « tracé du spectre » et les paramètres associés (convolution, gamme d'énergie etc...). Il est exécuté en cliquant sur le bouton « PLOT». Si la case « AUTO PLOT » est activée, alors le spectre est automatiquement tracé avec les valeurs de paramètres affichées dans le bloc de droite.

Le bloc de gauche se décompose lui-même en trois sous-blocs :

-haut : « configuration » : ce bloc regroupe les commandes générales et la partie atomique (= en symétrie sphérique = sans champ cristallin) du calcul multiplets.

-gauche bas : « crystal field parameters » : ce bloc regroupe les paramètres intervenant dans le calcul avec champ cristallin (= dans la symétrie de l'atome absorbeur)

- droite bas: « charge transfer parameters » : ce bloc regroupe les paramètres intervenant dans le calcul réalisé éventuellement avec transfert de charge (= interaction entre deux configurations, qu'on détaille par la suite). Ce bloc peut être activé en cliquant dans la case « charge transfer ».

- A. Bloc « configuration » : ion en symétrie sphérique
- **Ion:** choix de l'élément et de la valence
- **Onglet** : choix du type de spectre et du seuil. Ceci impose la configuration de l'état initial et celle de l'état final.

XAS = X-ray Absorption Spectroscopy, XPS = X-ray Photoemission Spectroscopy, XES = X-ray Emission Spectroscopy, RIXS = Resonant Inelastic X-ray Scattering.

«3p » signifie qu'un trou 3p est créé, « 2p » signifie qu'un trou 2p est créé etc...

Hormis pour le cas « 1s XAS (Q) », toutes les transitions sont de nature dipolaire électrique ( $\Delta \ell$  = +/-1). Seul le cas « 1s XAS (Q) » correspond à une absorption quadrupolaire électrique ( $\Delta \ell$  =+/-2). 

### *Exemples pour le cas d'un ion 3d<sup>N</sup>:*

- « 2p XAS » correspond à la séquence suivante :  $2p^6$  3d<sup>N</sup>  $\rightarrow$  2p<sup>5</sup> 3d<sup>N+1</sup> (seuils L<sub>2,3</sub>)
- « 1s XAS(Q) » correspond à:  $1s^2$  3d<sup>N</sup>  $\rightarrow$   $1s^1$  3d<sup>N+1</sup> (pré-seuil K)
- «1s2p XES » correspond à: 1s<sup>1</sup> 2p<sup>6</sup> 3d<sup>N</sup>  $\rightarrow$  1s<sup>2</sup> 2p<sup>5</sup> 3d<sup>N</sup>

- «1s2p RIXS » correspond à:  $1s^2$  2p<sup>6</sup> 3d<sup>N</sup>  $\rightarrow$  1s<sup>1</sup> 2p<sup>6</sup> 3d<sup>N+1</sup>  $\rightarrow$  1s<sup>2</sup> 2p<sup>5</sup> 3d<sup>N+1</sup>. Cette séquence est affichée sous la forme:

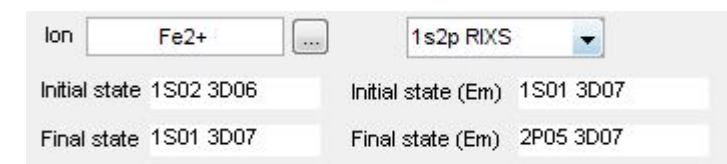

La partie gauche concerne l'étape d'absorption, celle de droite, l'étape d'émission (Em).

- «2p3d RIXS » correspond à:  $2p^6$  3d<sup>N</sup>  $\rightarrow$  2 $p^5$  3d<sup>N+1</sup>  $\rightarrow$  2 $p^6$  3d<sup>N</sup>.

 $-$  « 3p XPS » correspond à:  $3p^6$  3d<sup>N</sup>  $\rightarrow$  3p<sup>5</sup> 3d<sup>N</sup> (le photoélectron est désigné par 99S01).

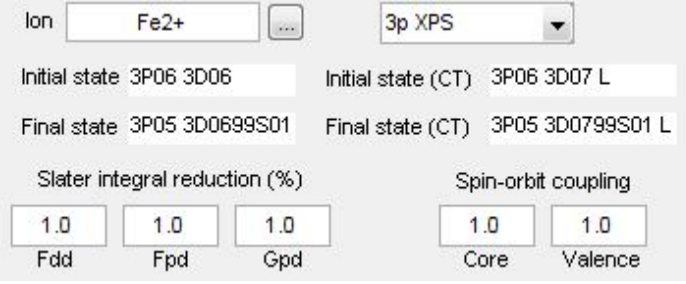

Pour le calcul de la photoémission, le calcul est réalisé systématiquement avec transfert de charge, c'est-à-dire en faisant interagir deux configurations dans l'état initial, ainsi que deux configurations dans l'état final. La partie gauche regroupe les deux configurations « standard », celle de droite regroupe les deux configurations intervenant dans le transfert de charge (CT).

Pour l'état initial dans l'exemple, on fait interagir la configuration  $3p^6$  3d<sup>6</sup> avec  $3p^6$  3d<sup>7</sup> L où L désigne un trou sur un ligand (= le ligand L cède un électron aux orbitales d de l'absorbeur). Pour l'état final, on fait interagir la configuration  $3p^5$  3d<sup>6</sup> 99s<sup>1</sup> avec la configuration CT correspondante :  $3p^5$  3d<sup>7</sup> L 99s<sup>1</sup>. Dans la version actuelle de CTM4XAS il n'est pas possible de faire interagir plus de deux configurations (cette possibilité sera offerte par la suite).

- Réduction des intégrales de Slater : La valeur des intégrales de Slater F et G peut être réduite par rapport à leur valeur pour l'ion libre en symétrie sphérique, afin de tenir compte de l'existence de liaisons chimiques au sein du solide. Ce facteur de réduction est compris entre 0 et 1 : 0.8 par exemple signifie que les intégrales de Slater valent 80 % de leur valeur pour l'ion libre. Plus la liaison est covalente, plus les intégrales de Slater sont réduites par rapport aux valeurs de l'ion libre. Plus la liaison est ionique, plus la réduction des intégrales de Slater est faible (facteur de réduction proche de 1) par rapport à l'ion libre. Une valeur de 0.8 est considérée comme standard pour de nombreux oxydes. Elle varie en fonction du type de ligand lié à l'atome absorbeur. Cette variation est illustrée par la série néphélauxétique : l'  $\le$  Br  $\le$  CN  $\le$  Cl  $\le$  F  $\le$  NH<sub>3</sub>  $\le$ H<sub>2</sub>O  $\le$  F. Les ligands à gauche de la série forment plutôt des liaisons covalentes (forte réduction des intégrales de Slater) tandis que ceux situés à droite forment des liaisons ioniques (faible réduction des intégrales de Slater) (A. B. P. Lever, Inorganic Electronic Spectroscopy).
- **Couplage spin-orbite** : La valeur du couplage spin-orbite peut être réduite par rapport au cas de l'ion libre, et ceci indépendamment pour l'orbitale de cœur et l'orbitale de valence (2p et 3d, respectivement, dans le cas d'une absorption  $2p^6$  3d<sup>N</sup>  $\rightarrow$  2p<sup>5</sup> 3d<sup>N+1</sup>). A nouveau ce facteur de réduction est compris entre 0 et 1. Bien qu'on conserve en général ce facteur proche de 1 pour reproduire correctement le spectre, il peut être utile pour l'analyse de mettre dans un premier temps le couplage spin-orbite à zéro afin de bien comprendre l'origine des transitions.
- B. Bloc « paramètres de champ cristallin » : effet du champ cristallin
- Symétrie: Il s'agit du groupe ponctuel de l'atome absorbeur. Dans la version actuelle de CTM4XAS, il est possible de travailler dans trois groupes ponctuels de symétrie :  $O_h$ (octaèdre régulier), D<sub>4h</sub> (bipyramide à base carrée) et C<sub>4h</sub> (plan carré).

NB : tous les autres groupes ponctuels peuvent être traités en utilisant le programme d'origine TT-MULTIPLET. Ceci est envisageable pour des utilisateurs possédant déjà une assez bonne connaissance de la théorie des multiplets et de la théorie des groupes).

- Paramètres de champ cristallin: Les paramètres de champ cristallin 10Dq, Ds et Dt sont donnés en eV. Dq, Ds et Dt sont liés à la position relative en énergie des différentes orbitales d, leurs valeurs (approchées) sont accessibles par spectroscopie d'absorption optique. Si Dq, Ds et Dt valent tous zéro, on se ramène au cas d'un ion en symétrie sphérique (groupe  $SO_3$ ). Une valeur négative de 10Dq revient à se placer en symétrie tétraédrique (groupe  $T_d$ ). Il est possible de spécifier éventuellement des paramètres de champ cristallin différents pour l'état initial et pour l'état final (en général on les prend identiques). Il est possible d'ajouter un champ d'échange en meV pour le calcul du XMCD / XMLD.
- C. Bloc « paramètres de transfert de charge» : effet de l'hybridation métal-ligand

Pour rendre actif ce bloc il faut cliquer dans la case « charge transfer ».

La covalence de la liaison chimique peut être prise en compte par un modèle d'hybridation entre les orbitales 3d de l'atome absorbeur et les orbitales des ligands. L'hybridation est réalisée par une interaction entre deux configurations. Les paramètres qui interviennent dans ce modèle sont les suivants (on prend l'exemple d'un seuil  $L_{2,3}$  2p<sup>6</sup> 3d<sup>N</sup>  $\rightarrow$  2p<sup>5</sup> 3d<sup>N+1</sup>) :

Delta: Il s'agit du paramètre de transfert de charge donnant la différence en énergie (en eV) dans l'état initial entre les centres de gravité des deux configurations, 3d<sup>N</sup> et 3d<sup>N+1</sup>L :

 $\Delta = \Delta_1 = E(2p^6 3d^{N+1} L)$ - E(2p<sup>6</sup> 3d<sup>N</sup>)

- Udd: Il s'agit du paramètre de Hubbard, càd l'énergie de répulsion coulombienne des électrons 3d (U<sub>dd</sub> = E(3d<sup>N+1</sup>) + E(3d<sup>N-1</sup>) - 3 E(3d<sup>N</sup>)) en eV.
- Upd: Il s'agit l'énergie d'interaction entre le trou 2p et les électrons 3d (potentiel du trou de cœur). Pour le calcul du XAS, seule la différence U<sub>pd</sub>-U<sub>dd</sub> est importante. Elle est généralement de l'ordre de 1 à 2 eV. En effet dans l'état final, la différence en énergie entre les deux configurations  $2p^5 3d^{N+1}$  et  $2p^5 3d^{N+2}$  L est donnée par :

 $\Delta_F = E(2p^5 3d^{N+2} L) - E(2p^5 3d^{N+1}) = \Delta_I + U_{dd} - U_{pd}.$ 

- Hopping T: Les états des deux configurations sont mélangés par un Hamiltonien d'hybridation qui s'ajoute à l'Hamiltonien total. Cet Hamiltonien est paramétré de telle sorte qu'en symétrie  $O_h$  (et inférieure), on peut rendre compte du fait que l'hybridation avec les orbitales des ligands n'est pas la même pour les différentes orbitales  $3d$  : en symétrie  $O<sub>h</sub>$  par exemple, les orbitales  $e_g$  du métal et les orbitales du ligand forment une liaison  $\sigma$  avec les ligands, alors que les orbitales  $t_{2g}$  participent à une liaison de type π. L'importance relative des hybridations est paramétrée par les intégrales de transfert métal-ligand (hopping),  $T(e_g)$ et  $T(t_{2g})$ . Ces deux paramètres sont reliés par la relation empirique :  $T(e_g) = -2T(t_{2g})$  pour les oxydes (L.F. Mattheiss, Phys. Rev. B. 5, 290-306 (1972)). En symétrie  $D_{4h}$  et  $C_4$  les termes de hopping sont au nombre de 4 : ceux notés  $a_1$  et  $b_1$  concernent les orbitales issues de  $e_g$  (O<sub>h</sub>), ceux notés  $b_2$  et e, les orbitales issues de  $t_{2g}(O_h)$ .
- D. Bloc « tracé du spectre»
- **File:** Cette fenêtre contient le nom des fichiers tracés simultanément dans la figure. Pour ajouter un fichier, cliquer que l'icône ... et charger un fichier .ora. Pour supprimer un fichier, cliquer sur l'icône X. Il est possible de sauver la figure sous forme de fichier Matlab ou de fichier image.
- Spectrum: On peut choisir de tracer le spectre pour différentes combinaisons de la polarisation :
	- $-$  XAS = circulaire gauche + circulaire droite + linéaire  $// z$
	- MCD (Magnetic Circular Dichroism) = circulaire gauche circulaire droite
	- MLD (Magnetic Linear Dichroism) =  $\frac{1}{2}$  circulaire gauche +  $\frac{1}{2}$  circulaire droite linéaire // z
- Lorentzian broadening: Il s'agit du paramètre de convolution lié à la durée de vie du trou de cœur (en eV).
- **Split:** Cette case doit être cochée si on souhaite définir deux largeurs de convolution différentes (typiquement, une certaine largeur pour le seuil  $L<sub>3</sub>$ , la valeur double pour le seuil L<sub>2</sub>), l'utilisateur choisit l'énergie (en eV) à partir de laquelle la deuxième largeur doit s'appliquer. Pour effectuer des convolutions plus sophistiquées (ex : dépendant de l'énergie) il est nécessaire d'utiliser le programme original TT-MULTIPLET.
- Gaussian broadening: Il s'agit du paramètre de convolution lié à la résolution nistrumentale (en eV).
- T(K): Température en Kelvin (par défaut, le spectre est tracé à 0 K).
- Energy range : Intervalle en énergie choisi pour le tracé du spectre. Par défaut le spectre est tracé dans sa totalité. En cliquant sur la case « force », l'utilisateur peut rentrer les valeurs de son choix.
- **Suppress sticks** : Par défaut, le spectre convolué ainsi que les « sticks » (=transitions avant convolution) sont tracés sur la figure.

Tous les spectres et les sticks sont normalisés avec leur maximum à 1.

E. Fichiers générés par CTM4XAS

Chacun des blocs présentés ci-dessus lance un exécutable du programme original TTMULTIPLET. Ci-dessous on résume brièvement quels sont les fichiers importants générés à chaque étape et quelles informations utiles ils contiennent. Ces fichiers ont des extensions différentes mais portent le même nom en racine (choisie par l'utilisateur). Ils peuvent tous être ouverts grâce à un éditeur de texte (Notepad, Word) et sont localisés dans C:\cowan.

### Bloc configuration = calcul multiplets pour l'ion libre en symétrie sphérique

- 1. L'exécutable RCN2 génère un fichier \*\*.rcg qui contient : -le nom de l'élément et les configurations correspondant à la transition choisie -pour chacune des configurations, la valeur des différentes intégrales de Slater et des constantes de couplage spin-orbite calculées par la méthode Hartree-Fock.
- 2. Le fichier \*\*.rcg est exécuté avec RCG2 qui génère un fichier \*\*.org et un fichier \*\*.m14. Dans le fichier \*\*.org, on trouve les valeurs réduites (en fonction des facteurs entrés par l'utilisateur) des intégrales de Slater. Le fichier \*\*.m14 contient les éléments de matrice réduits.

### Bloc champ cristallin = calcul multiplets pour l'ion en symétrie cristalline

Tout ce qui permet de définir l'Hamiltonien en symétrie cristalline est exprimé dans le fichier \*\*.rac. L'exécutable RAC2 génère alors le fichier \*\*.ora qui contient toutes les informations relatives à la configuration initiale et à la configuration finale (symétrie des états propres et énergie propres) et aux transitions (éléments de matrice). Pour le XAS quadrupolaire électrique (pré-seuil K), le fichier de sortie a pour extension  $**.$ oqa.

## Bloc transfert de charge = calcul multiplets en symétrie cristalline et avec hybridation métal**ligand**

Le fichier \*\*.ban contient tout ce qui est nécessaire pour définir l'Hamiltonien d'hybridation. Il est exécuté par BAN2.

### Bloc tracé du spectre

Le fichier \*\*.plo contient les paramètres (convolution, température...) nécessaires pour tracer le spectre. Le fichier \*\*data.xy contient le spectre convolué et se présente sous la forme de plusieurs colonnes, la 1<sup>e</sup> étant l'énergie. La 2<sup>e</sup> est l'intensité calculée pour une polarisation circulaire gauche dans le plan xy, la 3<sup>e</sup> est l'intensité calculée pour une polarisation circulaire droite dans le plan xy, la  $4^e$  est l'intensité calculée pour une polarisation linéaire parallèle à z (z est l'axe de plus grande symétrie = l'axe C<sub>4</sub> en D<sub>4h</sub> ou C<sub>4h</sub>).

### **Remarque importante:**

Lorsqu'on lance CTM4XAS en cliquant sur RUN, choisir le répertoire C:\cowan pour sauver tous les fichiers de sortie. Pour le nom racine (xx.rcg, xx.rac etc...) choisir un nom avec uniquement des chiffres et des lettres (pas de tirets). Si cela n'est pas le cas, le programme **plante en affichant le message suivant :** 

```
Ground state has symmetry, energy =1797693134862315700000000000000000000000000....
Didn't understand input file option
Failure to create spectrum
??? Attempted to access r_conv(:,1); index out of bounds because size(r_conv)=[0,0].
Error in == ctm4xas502 > plot_spectrum at 1160
Error in ==> ctm4xas502>plot_spec_Callback at 1128
Error in ==> ctm4xas502>calc_spec_Callback at 195
Error in == qui_mainfcn at 96
Error in == ctm4xas502 at 17
```
### **III. Travaux Pratiques avec CTM4XAS**

Lorsqu'on lance CTM4XAS en cliquant sur RUN, choisir le répertoire C:\cowan pour sauver tous les fichiers de sortie. Pour le nom racine (xx.rcg, xx.rac etc...) choisir un nom avec **uniquement des chiffres et des lettres (pas de tirets).**

# **A.** Calcul des seuils L<sub>2,3</sub> de Ti<sup>4+</sup> : Transitions dipolaires électriques 2p<sup>6</sup>3d<sup>0</sup>  $\rightarrow$  2p<sup>5</sup>3d<sup>1</sup>

## *1. En symétrie sphérique*

a. Calculer le spectre XAS au seuil  $L_{2,3}$  de Ti<sup>4+</sup> en symétrie sphérique : lancer CTM4XAS en choisissant Ti<sup>4+</sup>, 2p XAS, en laissant tous les autres paramètres à leur valeur par défaut (en particulier le champ cristallin à 0) et en cochant la case Autoplot. Combien de transitions observe-t-on ? Pour le justifier, passer à *l'exercice* n°1.

## *Exercice n°1 :*

-Quelle est la configuration électronique de Ti<sup>4+</sup> dans l'état initial ? A combien d'états cela correspond-il ? Que valent L, S et J ? Donner le(s) terme(s) spectroscopique(s) correspondant(s).

-Quelle est la configuration électronique de  $Ti^{4+}$  dans l'état final de l'absorption au seuil L<sub>2.3</sub> ? A combien d'états cela correspond-il ? Que valent L, S et J? Donner le(s) terme(s) spectroscopique(s) correspondant(s).

- Sachant que les règles de sélection dans l'approximation dipolaire électrique imposent  $\Delta J =$ +/- 1, combien de transitions attend-on ?

b. Effectuer un calcul en appliquant aux intégrales de Slater le même facteur de réduction pour toutes : de 100 % à 40 % puis 1 % (il n'est pas possible de les mettre à 0 %, car 00 est interprété comme 100 % par le programme). Tracer les spectres obtenus sur une même figure : quelle est l'influence des répulsions électroniques sur le spectre ? Vérifier que dans le cas de 1%, le rapport  $L_3 / L_2$  (appelé rapport de branchement) est voisin de 2 :1.

NB : Pour plus de lisibilité, on pourra si besoin supprimer les sticks sur la figure et/ou zoomer sur une région du spectre grâce à 'Force energy range'.

## *2. En symétrie cristalline : Effet du champ cristallin et de la symétrie*

a. Remette un facteur de réduction de 100% aux intégrales de Slater. Choisir la symétrie  $O<sub>b</sub>$  et effectuer un calcul pour  $10Dq = 2.0$  eV en laissant tous les autres paramètres à leur valeur par défaut. (En symétrie octaédrique, le champ cristallin 10Dq est également noté  $\Delta_0$ ). Comparer avec le cas d'une symétrie sphérique (1.a).

- b. Effectuer un calcul pour 10Dq de 0 à 2.0 eV par pas de 0.5 eV et superposer les spectres : quelle est l'influence du champ cristallin sur chacun des seuils?
- c. Dans cette question, on montre comment il est possible de passer d'une vision multiélectronique (multiplets) à une représentation proche de la vision monoélectronique type DFT. Pour cela, conserver la symétrie  $O_h$  et 10 Dq = 2.0 eV. Mettre à 1 % le couplage spin-orbite sur la couche 3d et le couplage spin-orbite sur la couche 2p à 100 %. Réduire les intégrales de Slater à 1 %. Ce spectre est très proche de celui qu'on attend dans une vision monoélectronique puisqu'on observe 4 pics, respectivement  $L_3-t_{2g}$ ,  $L_3-e_{g}$ ,  $L_2-t_{2g}$  et  $L_2-e_{g}$ . Vérifier que le rapport d'intensité entre ces transitions est voisin de 6 :4 :3 :2, c'est-à-dire le rapport théorique donné à la fois par la dégénérescence des orbitales monoélectroniques (3 :2) et le rapport  $L_3$  /  $L_2$  discuté en 1.c (2 :1). Que vaut en eV la séparation entre  $L_3$ -t<sub>2g</sub> et  $L_3$  $e_g$  d'une part, et entre  $L_2$ -t<sub>2g</sub> et  $L_2$ - $e_g$  d'autre part ?

La figure 1 présente un exemple de calculs des seuils  $L_{2,3}$  de Ti dans SrTiO<sub>3</sub> comparé à l'expérience (tirée de Core Level Spectroscopy of Solids, F. de Groot et A. Kotani).

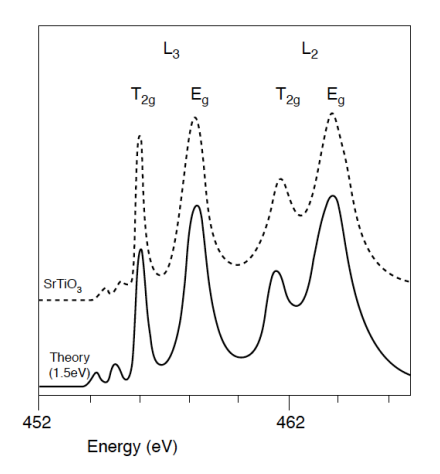

FIGURE 4.12 Titanium 2p x-ray absorption spectrum of  $SfTo<sub>3</sub>$ , compared with a ligand field multiplet calculation. The value of 10  $Dq$  is 1.5 eV. (From de Groot, F.M.F., Figueiredo, M.O., Basto, M.J., Abbate, M., Petersen, H., and Fuggle, J.C., Phys. Chem. Miner., 19, 140, 1992. With kind permission of Springer Science and Business Media.)

*Figure 1.*

## **B.** Calculs des seuils  $L_{2,3}$  de Fe<sup>3+</sup> : Etude d'une transition de spin

#### *Exercice n°2 :*

Donner la configuration de  $Fe^{3+}$  dans son état fondamental. Montrer qu'il existe deux façons de remplir les orbitales 3d, l'une conduisant à un système haut spin HS (S=5/2), l'autre à un système bas spin BS (S=1/2).

1. Dans cette question, nous allons déterminer comment il est possible de passer d'un Fe<sup>3+</sup> HS à un  $Fe^{3+}$  BS. Pour cela, choisir  $Fe^{3+}$  et le cas d'un pré-seuil K en mettant les intégrales de Slater à 80 % et le couplage spin-orbite à 100 %. Se placer en symétrie  $O_h$ . Faire un calcul pour 10  $Dq = 2$  eV puis un deuxième calcul pour 10  $Dq = 3$  eV. Quelles différences observezvous sur le spectre ? En comparant avec les spectres de référence de Westre et al. donnés en annexe (à la fin de ce document), identifier quel calcul correspond au composé bas spin.

- 2. En faisant varier la valeur de 10 Dq par pas de 0.1 eV (avec toujours les intégrales de Slater à 80 % et le couplage spin-orbite à 100 %), déterminer la valeur seuil qui permet de passer de l'état HS à l'état BS.
- 3. Choisir à nouveau 10Dq= 3.0 eV, les intégrales de Slater à 80 % et le couplage spin-orbite à 100 %. Est-il possible de réaliser la transition  $BS \rightarrow HS$  en augmentant le facteur de réduction des intégrales de Slater?

## **C.** Calcul de pré-seuils K de Fe<sup>3+</sup> : transitions quadrupolaires électriques  $1s^23d^N \rightarrow 1s^13d^{N+1}$ .

**CTM4XAS** permet de calculer les préseuils K mais il existe un 'bug' dans la version actuelle, qui a pour conséquence que les intensités ne sont pas calculées de façon rigoureusement exacte. **Dans ce TD, nous allons utiliser la version « buggée », qui suffit pour découvrir les calculs mutliplets. Si vous souhaitez réaliser un jour de « vrais » calculs, il faudra utiliser le**  programme original TT-MULTIPLET ou l'interface MISSING.

Dans cette partie, on calcule le pré-seuil K d'un  $Fe<sup>3+</sup>$  successivement:

- en symétrie O<sub>h</sub>
- en symétrie D<sub>4h</sub>
- en symétrie  $T_d$  (tétraédrique)

Pour le moment, le champ cristallin reste fixe à la valeur  $10Dq = 1eV$  et la symétrie est  $O_h$ . On a vu précédemment que cette valeur permet d'avoir un  $Fe^{3+}$  haut spin (S =5/2). Cocher la case « Suppress sticks » dans le bloc « Plotting ».

### *1. Influence de la symétrie*

- a. Exécuter le calcul dans l'interface.
- b. Pour modifier la valeur de 10 Dq, nous allons modifier les paramètres dans le carré « CF parameters ». Refaire le calcul pour  $10Dq = 1$  eV,  $1.5$  eV et 2 eV, tout en conservant Ds=Dt=0.
- c. Introduire ensuite une distorsion tétragonale et calculer le pré-seuil K correspondant: soit  $(X^{420} = 1.0$  et  $X^{220} = 0.0$ ), soit  $(X^{420} = 0.0$  et  $X^{220} = 1.0)$ , soit  $(X^{420} = 1.0$  et  $X^{220} = 1.0$ ). A chaque fois, sauver le fichier du spectre Fe3q.xy sous un nom différent, car sinon le fichier sera **écrasé.** Comparer les spectres convolués et les sticks au cas non distordu.

NB : Dans le code original TT-MULTIPLET, les paramètres 10Dq, Ds et Dt sont exprimés sous forme de paramètres reliés à la théorie des groupes :  $X^{400}$ ,  $X^{420}$  et  $X^{220}$ , relié à 10Dq, Ds et Dt par

les relations : 
$$
X^{400} = 6\sqrt{30}Dq - \frac{7}{2}\sqrt{30}Dt
$$
  

$$
X^{420} = -\frac{5}{2}\sqrt{42}Dt
$$

$$
X^{220} = -\sqrt{70}Ds
$$

d. Remettre Ds = 0.0 et Dt = 0.0. Prendre  $10Dq = -0.88$  eV. Ceci revient à se placer en symétrie tétraédrique. avec 10 Dq tetra = -0.88 eV. Calculer le spectre et comparer avec celui obtenu précédemment pour le cas sans distorsion avec  $10Dq = 2.0$  eV. On rappelle que: 10 Dq tetra =  $-4/9 * 10$  Dq octa.

NB : En symétrie tétraédrique, il serait nécessaire, pour pouvoir comparer à l'expérience, de calculer également la contribution dipolaire électrique. Celle-ci est en effet loin d'être négligeable dans le pré-seuil en raison de l'existence d'une forte hybridation entre les orbitales 3d et les orbitales 4p de l'absorbeur dans cette géométrie. Voir la publication de M-A. Arrio et al. (Europhys. Letters 2000) et la figure 5 de la publication de Westre et al. (JACS 1997), reproduite en annexe.

## *2. Influence de la convolution*

- a. Réexécuter le calcul pour une symétrie  $O_h$  et un paramètre de champ cristallin  $10Dq = 1$  eV.
- b. Pour la convolution, des paramètres volontairement trop petits ont été choisis: 0.2 eV pour la lorentzienne (durée de vie du trou de cœur) et 0.2 eV pour la gaussienne (résolution expérimentale). Superposer le spectre à celui obtenu en prenant 0.6 eV pour la lorentzienne et 0.8 eV pour la gaussienne. Comparer. Conclure sur le nombre de pics qu'il est typiquement possible de visualiser sur un spectre expérimental.
- c. Pour une convolution donnée, faire le calcul pour une température de 300K. Conclure.

### 3. *Influence du trou de coeur*

Ouvrir le fichier de sortie *toto*.org du calcul dans la symétrie O<sub>h</sub> pour 10Dq = 1 eV. En bas du fichier, rechercher la ligne :

FE3+ 1S01 3D06 PARAMETER VALUES IN 8065.5 CM-1 (HR TIMES 0.80 1.00 0.80 0.80) 1 D 6 S 1

Sous cette ligne sont données les valeurs des intégrales de Slater et du couplage spin-orbite pour la configuration indiquée (1s<sup>1</sup>3d<sup>6</sup>). Les F(11) correspondent à des intégrales de **répulsion directe intracouche** (3d-3d ici) alors que G(12) correspond à une intégrale **d'échange intercouche** (1s-3d ici). Il existe également des intégrales de répulsion directe intercouche, qui sont notées F(12). Zeta est le couplage spin-orbite (sur les orbitales 3d ici). Toutes ces valeurs sont données en eV.

Dans le cas du Fe<sup>3+</sup>, comparer la valeur des intégrales de Slater intercouches G(12) dans la configuration 1s<sup>1</sup>3d<sup>6</sup> (état final pour un pré-seuil K) et celles F(12) et G(12) dans la configuration  $2p^53d^6$  (état final pour les seuils  $L_{2,3}$ ). Pour obtenir ces valeurs, ouvrir un fichier toto.org correspondant au calcul de la question B. Selon vous, le trou 1s a-t-il beaucoup d'influence dans l'état final pour un pré-seuil K ? Même question pour un trou 2p dans le cas des seuils  $L_{2,3}$ ?

NB : Ces mêmes informations peuvent se trouver dans le fichier « MSInfo ». Les valeurs sont données sous forme de colonnes, la 1<sup>ère</sup> correspondant à la configuration initiale et la 2èe à la configuration de finale.

## **D.** Calculs des seuils  $L_{2,3}$  de Fe<sup>2+</sup> : Etude d'une transition de spin

En suivant si besoin les instructions détaillées pour  $Fe^{3+}$ , calculer le pré-seuil K d'un Fe<sup>2+</sup> en symétrie O<sub>h</sub> pour 10 Dq = 1.0 eV (cas d'un Fe<sup>2+</sup> bas spin S=0) et pour 10 Dq = 2.0 eV (cas d'un Fe<sup>2+</sup> haut spin S=2). Pour interpréter les spectres, passer à l'exercice 3.

#### *Exercice n°3*

Combien de transitions attendez-vous dans la vision monoélectronique pour un  $Fe^{2+}$  bas spin? Même question pour un  $Fe^{2+}$  haut spin ? Combien de pics et combien de massifs de transitions observez-vous en multiplets? Comparer à l'expérience (Fig. 2).

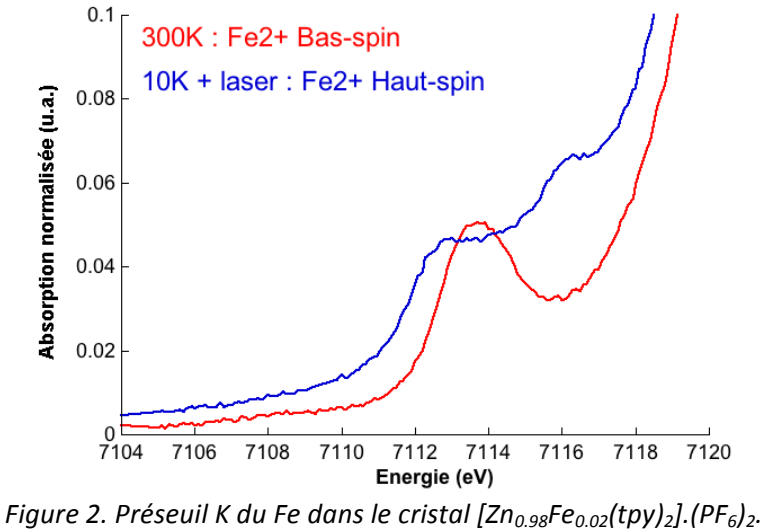

*A 10K, sous l'effet d'un laser, le Fe2+ BS transite vers un état HS. (Renz, Bordage et al. En préparation)*

*Figure 2.*

#### Pour aller plus loin avec les multiplets :

- Les interfaces CTM4XAS5.2 et CTM4RIXS (téléchargeables gratuitement sur le site de Frank de Groot http://www.anorg.chem.uu.nl/CTM4XAS/) présentent des fonctionnalités supplémentaires (calcul du RIXS, XES, fit des paramètres de champ cristallin...). Cependant certains bugs persistent.
- L'interface MISSING (téléchargeable gratuitement sur le site de l'ESRF http://www.esrf.eu/computing/scientific/MISSING/) permet d'accéder au code initial TT-MULTIPLET à travers une interface graphique assez simple, mais les calculs de RIXS et la partie Convolution ne sont pas inclus et nécessite une étape supplémentaire hors de l'interface réalisables à partir des macros Matlab de P. Glatzel, téléchargeables gratuitement

#### Annexe

Pré-seuils K du fer pour des composés de référence (Westre et al., JACS 119,6297-6314, 1997)

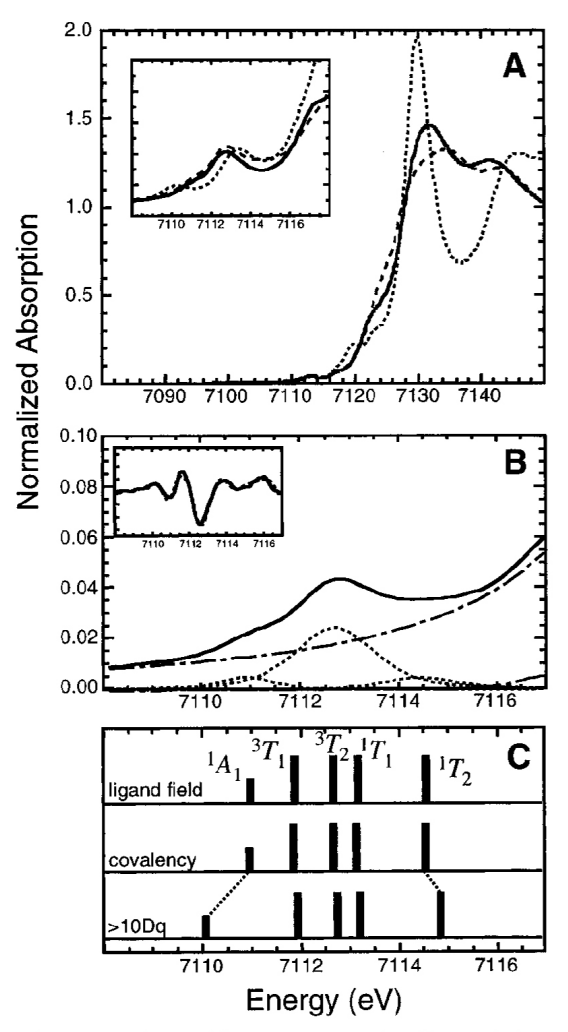

Figure 9. Fe K-edge XAS spectra, pre-edge fits, and theoretical analysis of octahedral low-spin Fe<sup>III</sup> complexes. (A) Fe K-edge spectra of [Fe(HB(pz)<sub>3</sub>)<sub>2</sub>](ClO<sub>4</sub>) (-), [Fe(prpep)<sub>2</sub>](ClO<sub>4</sub>) (---), and K<sub>3</sub>[Fe(CN)<sub>6</sub>] (...) where the inset is an expansion of the 1s  $\rightarrow$  3d pre-edge region, with the normalized absorption scale being  $0.0-0.1$ . (B) Fit to the Fe K-edge pre-edge region of  $[Fe(prpep)_2]$ (ClO<sub>4</sub>) including the experimental data  $(-)$ , a fit to the data  $(--)$ , the background function  $(--)$ , and the individual pre-edge peaks from the fit  $(\cdots)$ . The inset displays the second derivative of the data  $(-)$  and the second derivative of the fit to the data (---). (C) Energy splitting and electric quadrupole intensity distribution of the  ${}^{1}A_{1}$ ,  ${}^{3}T_{1}$ ,  ${}^{3}T_{2}$ ,  ${}^{1}T_{1}$ , and  ${}^{1}T_{2}$  states and effect of changing covalency and increasing 10Dq.

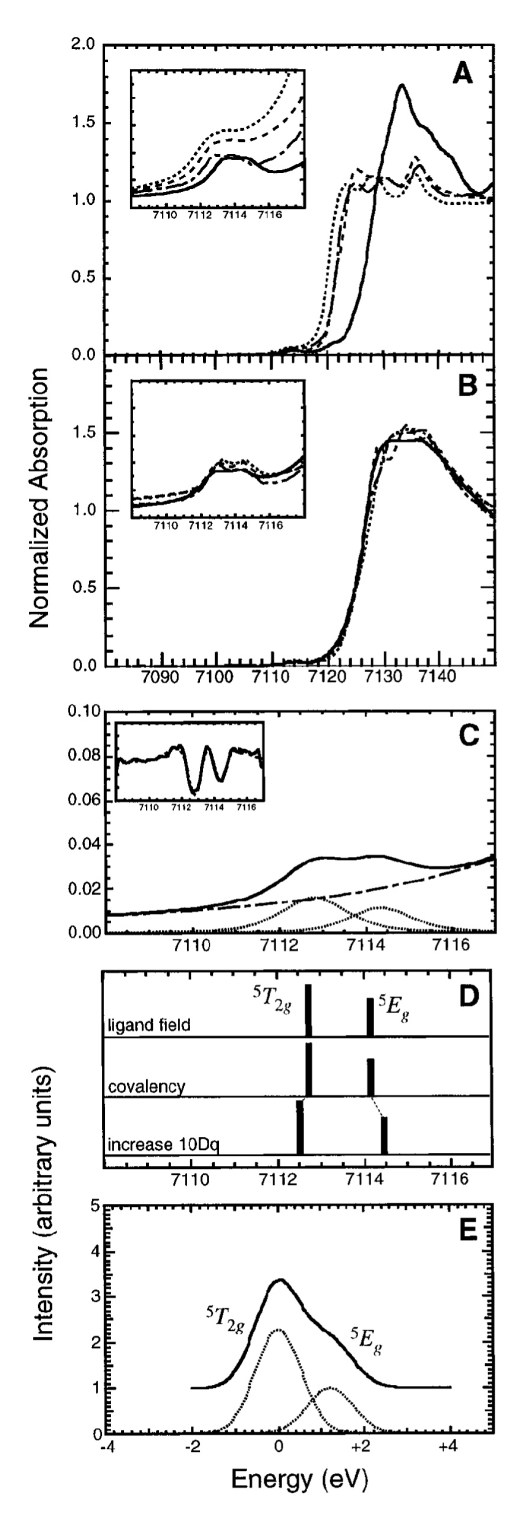

Figure 4. Fe K-edge XAS spectra, pre-edge fits, and theoretical analysis and simulation of octahedral high-spin  $Fe^{III}$  complexes. Fe dialysis and simulation of octated at ingu-spin  $r e^{-r}$  compreses. Fe<br>K-edge spectra of (A) FeF<sub>3</sub> (--), FeCl<sub>3</sub> (---), FeBr<sub>3</sub> (...), and [FeCl<sub>6</sub>]-<br>[Co(NH<sub>3</sub>)<sub>6</sub>] (--) and (B) Fe(acac)<sub>3</sub> (-), (NH<sub>4</sub>)<sub>3</sub>Fe(malonate)<sub>3</sub> the Fe K-edge pre-edge region of Fe(acac)<sub>3</sub> including the experimental data (-), a fit to the data (---), the background function  $(-)$ , and the individual pre-edge peaks from the fit  $(\cdot\cdot\cdot)$ . The inset displays the second derivative of the data  $(-)$  and the second derivative of the fit

to the data (---). (D) Systematic analysis of the octahedral pre-edge<br>features including the effect of the ligand field on the electric quadrupole<br>intensity, the effects due to covalency, and the behavior of the pre-<br>edge

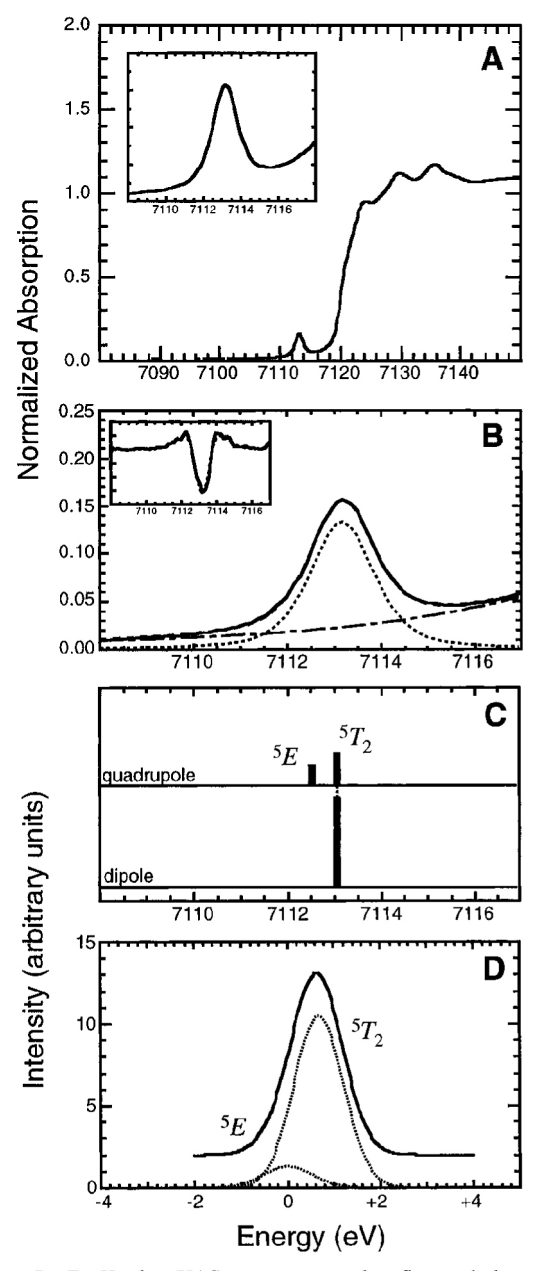

Figure 5. Fe K-edge XAS spectra, pre-edge fits, and theoretical analysis and simulation of a tetrahedral high-spin Fe<sup>III</sup> complex. (A) Fe K-edge spectrum of  $(Et_4N)[FeCl_4]$  (-) where the inset is an expansion of the  $1s \rightarrow 3d$  pre-edge region with a normalized absorption scale of  $0.0-0.2$ . (B) Fit to the Fe K-edge pre-edge region of (Et<sub>4</sub>N)-[FeCl<sub>4</sub>] including the experimental data (-), a fit to the data (--), the background function  $(-)$ , and the individual pre-edge peak from the fit (...). The inset displays the second derivative of the data (-) and the second derivative of the fit to the data (---). (C) Theoretical energy splitting and intensity distribution in the  ${}^5E$  and  ${}^5T_2$  final states through both the electric quadrupole and electric dipole intensity mechanisms. (D) Theoretical simulation of the pre-edge region for [FeCl4]<sup>-</sup> based on density functional calculations for the  ${}^5E$  and  ${}^5T_2$  final states. The full simulated spectrum in shown as a solid line, with all component features shown as dotted lines.